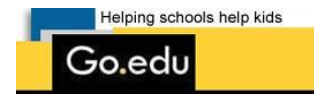

**[P](http://www.elbertschool.org/Parents%20Online/goedu.html)arents On Line Instructions-Elbert School Dist. #200**

**The web address for Parents On Line is: <https://goedustar.harriscomputer.com/pol>**

**Please be sure to set this in your favorites or you can access POL from the school website at:**

**[http://www.elbertschool.org](http://www.elbertschool.org/) on the students and parent resources page/online.**

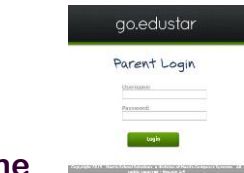

**Choose Parents on Line l**

**This is the log in screen:**

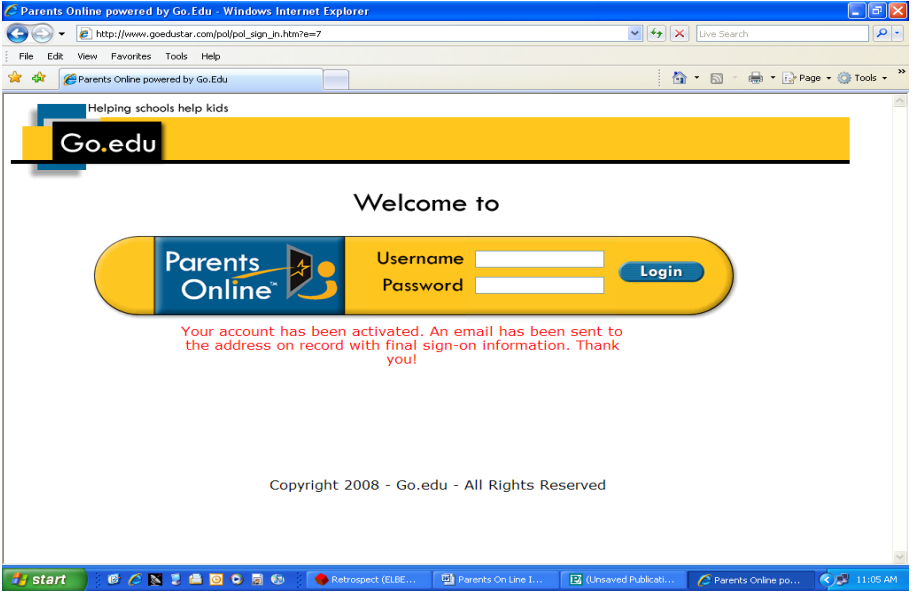

**Your Username is the email address you gave to the school.**

**Enter your username and password. If an individual enters the information incorrectly 3 times the account is automatically locked for security purposes. If this occurs, please email Kim Gresham,<kim@elbertschool.org>**

**Once you have successfully logged in, the screen will look like this:**

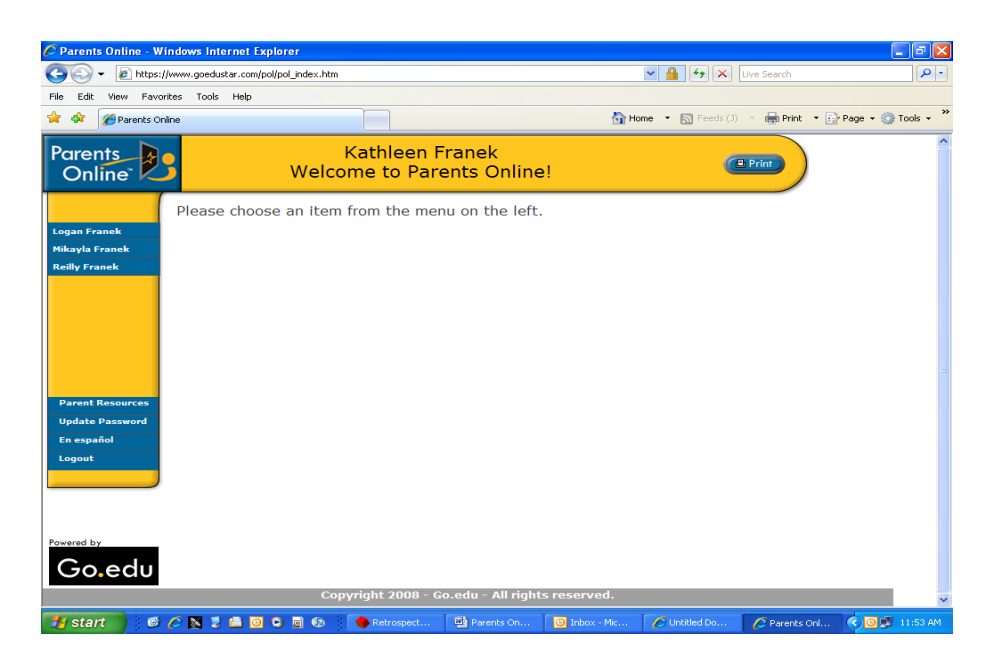

**From here you may choose your child's name and access the following information: attendance, grade card, immunizations, personal, progress report, schedule and transcript. This is also the page where you can change your password and the language may be changed to Spanish if you wish.**

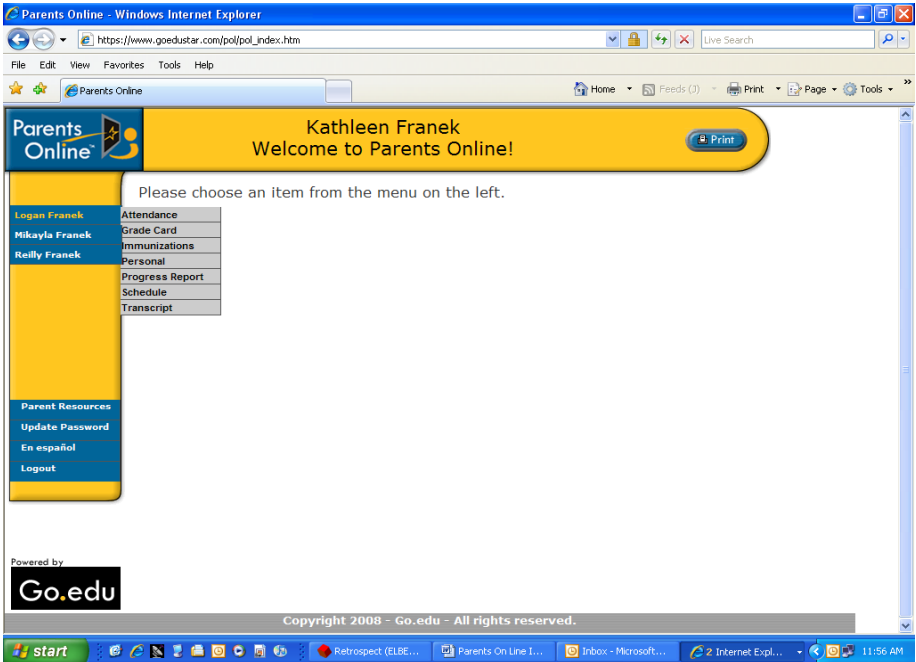

**Please check out the Parent Resources as well.**